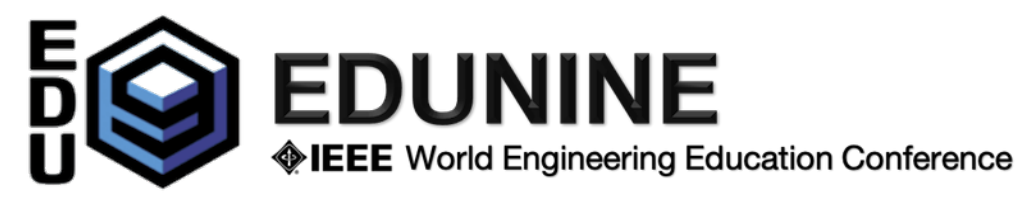

## **Instrucciones del presidente de una sesión online**

Los enlaces a todas las sesiones se distribuirán por correo electrónico en un documento pdf. Todos los asistentes y participantes registrados tendrán acceso a los enlaces a todas las sesiones para su participación.

Cada sesión tiene un Gestor de Sesión (**Session Manager**) para el trabajo administrativo y de soporte.

- 1) El **Session Manager** abre la sesión con 15 minutos de antelación. Los participantes y presentadores pueden unirse a la sesión una vez abierta. Se espera que los presentadores se unan a la sesión antes de que comience.
- 2) Cuando usted (**el presidente**) haga clic en el enlace (nombre de la sesión en el documento pdf), el navegador abrirá (o instalará y abrirá) la aplicación Zoom en el dispositivo. Compruebe que el micrófono y el altavoz funcionen correctamente.
- 3) Cuando usted (el presidente) se une a la sesión, el Session Manager le dará el control del Host. Desde este momento Ud. puede administrar las presentaciones. Ud. debe permitir el uso compartido de varias pantallas (la flecha junto al icono de uso compartido de pantalla (solo el Host puede hacerlo). Si uno de los presentadores está ausente o tiene problemas técnicos, puede cambiar el orden de las presentaciones.
	- a) Ud. debe presentar a cada presentador. El presentador debe compartir su pantalla con la presentación en la sesión de Zoom. El presentador dispone de 15 minutos para su presentación y 5 minutos para preguntas.
	- b) Durante la presentación, los participantes deben silenciar sus micrófonos (como Host, Ud. puede forzar que se silencien los micrófonos). Usted es responsable del cronometraje y debe advertir al presentador cuando se acaba el tiempo de la presentación. Los participantes pueden hacer preguntas a través del chat (que serán respondidas al final de la presentación)
	- c) Durante el tiempo de preguntas y respuestas, debe encender su micrófono, leer las preguntas recibidas a través del chat y permitir que los participantes hagan preguntas durante el tiempo designado. Si no hay muchas preguntas, no dude en hacer algunas usted mismo.
- 4) Proceda de la misma manera con cada presentador.
- 5) Al final de la sesión, recuerde invitar a los participantes a un Coffee Break Virtual o al "Lunch". Los enlaces a estos eventos sociales se incluyen en el documento pdf distribuido y están abiertos a todos los autores registrados o no registrados.
- 6) Antes de salir de la sesión, envíe un chat para avisar al Session Manager de los presentadores ausentes.
- 7) El Session Manager reclamará el host.
- 8) Al final de la sesión, usted y todos los autores y coautores registrados están invitados a un café virtual para reunirse con amigos y colegas, o pueden relajarse durante el "Lunch" o participar en una interesante actividad en línea para que le invitaremos especialmente. Los enlaces a todas estas *sesiones sociales virtuales* se incluyen en el documento pdf distribuido y todos los participantes registrados y no registrados están invitados. Nosotros informaremos de las novedades por correo electrónico.